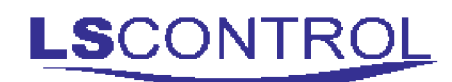

# i-MessageAlarm / ES 906

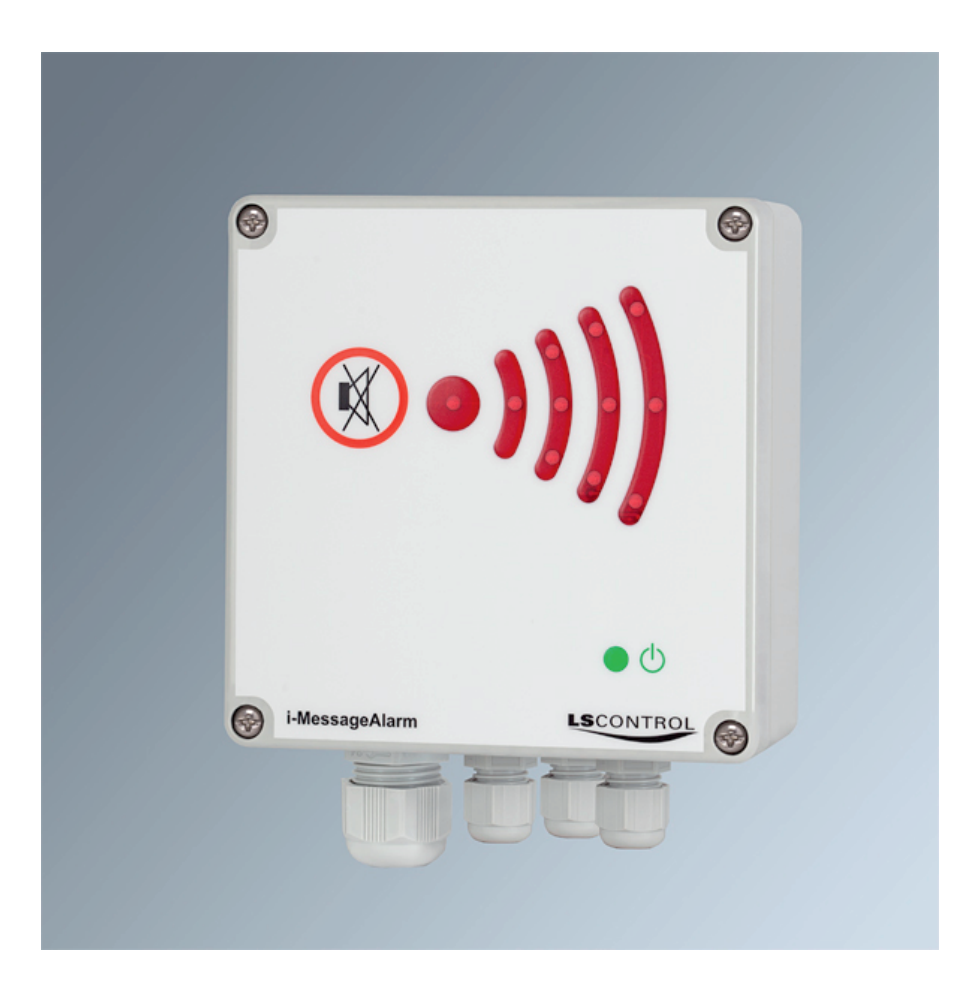

Alarm unit with remote configuration via Ethernet network and possibility for e-mail alarm.

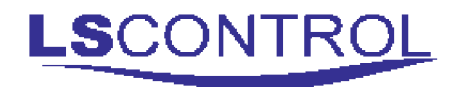

### **Table of Content**

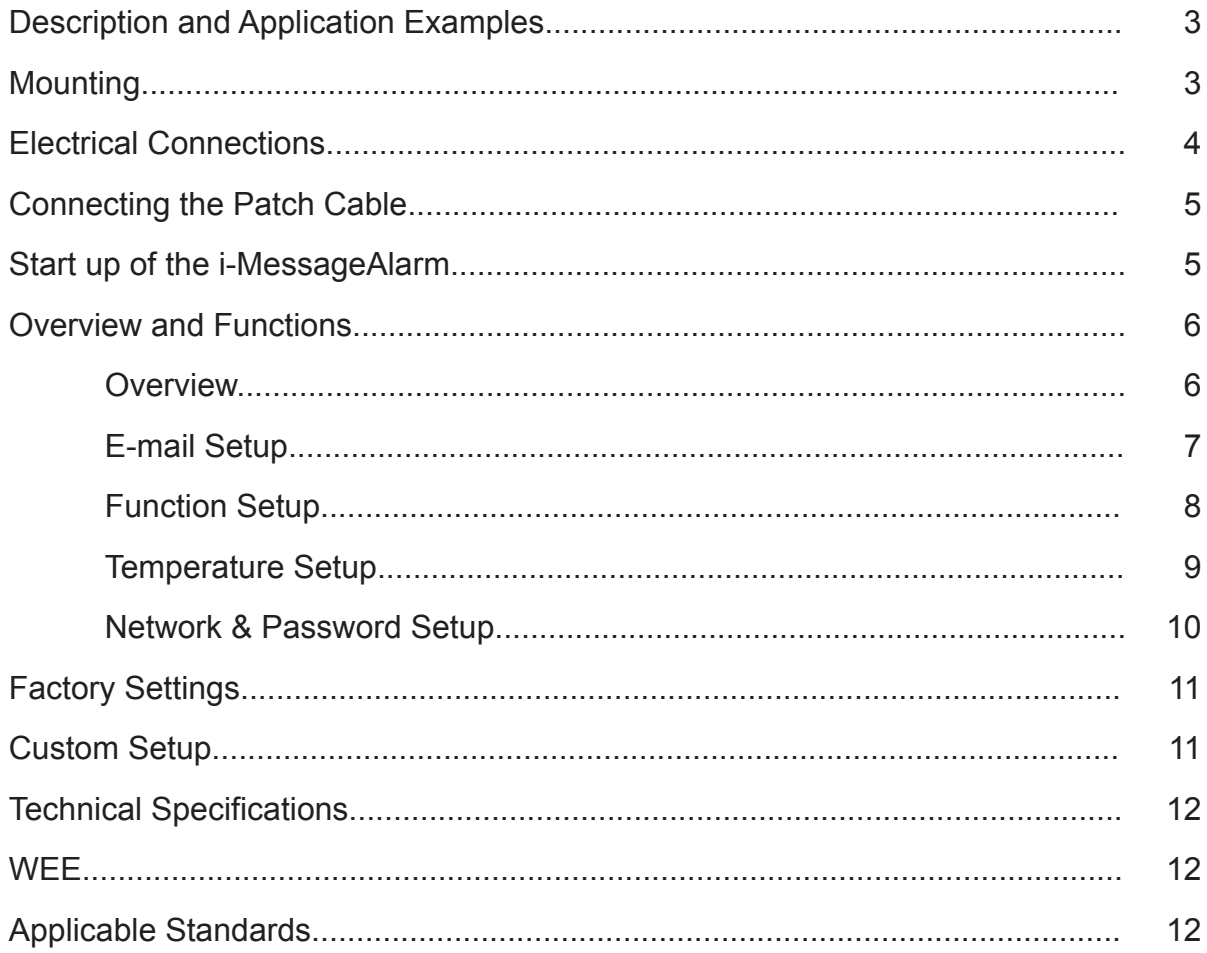

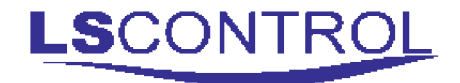

#### **Description and Application Examples:**

i-MessageAlarm is a very versatile alarm unit which besides alerting by sound and light is able to send an e-mail and possibly a sms in case of alarm.

The Alarm can e.g. be used for monitoring refrigerator / freezing rooms, moist in basements and equipment rooms, gas leaks or other surveillance tasks where a sensor is connected to the voltage free contact or by connecting a NTC sensor.

The i-MessageAlarm includes an integrated web-server for control and adjustment of the unit via an ethernet network or the internet. When the unit is connected to the internet, it is able to send an e-mail or sms with a text message of your choice in case of alarm. To receive alarms via sms it requires configuration of ›email to sms converting‹ from one of the many providers of this service on the internet. **Sim card is not required and is not a possibility.**

It is not necessary to connect the i-MessageAlarm to the internet for operation as a local alarm unit. Internet connection is, however, required to change the configuration and to use the service e-mail or sms.

The i-MessageAlarm has a built-in battery backup in case of power failure.

#### **Mounting:**

The i-MessageAlarm is to be mounted according ro general applicable mounting regulations. Further more it is to be mounted on a level and stable surface and fixed with screws in the 4 corner holes. The i-MessageAlarm is not to be mounted on moving and vibrating surfaces.

## **Electrical Connection**

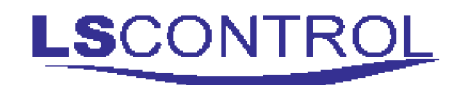

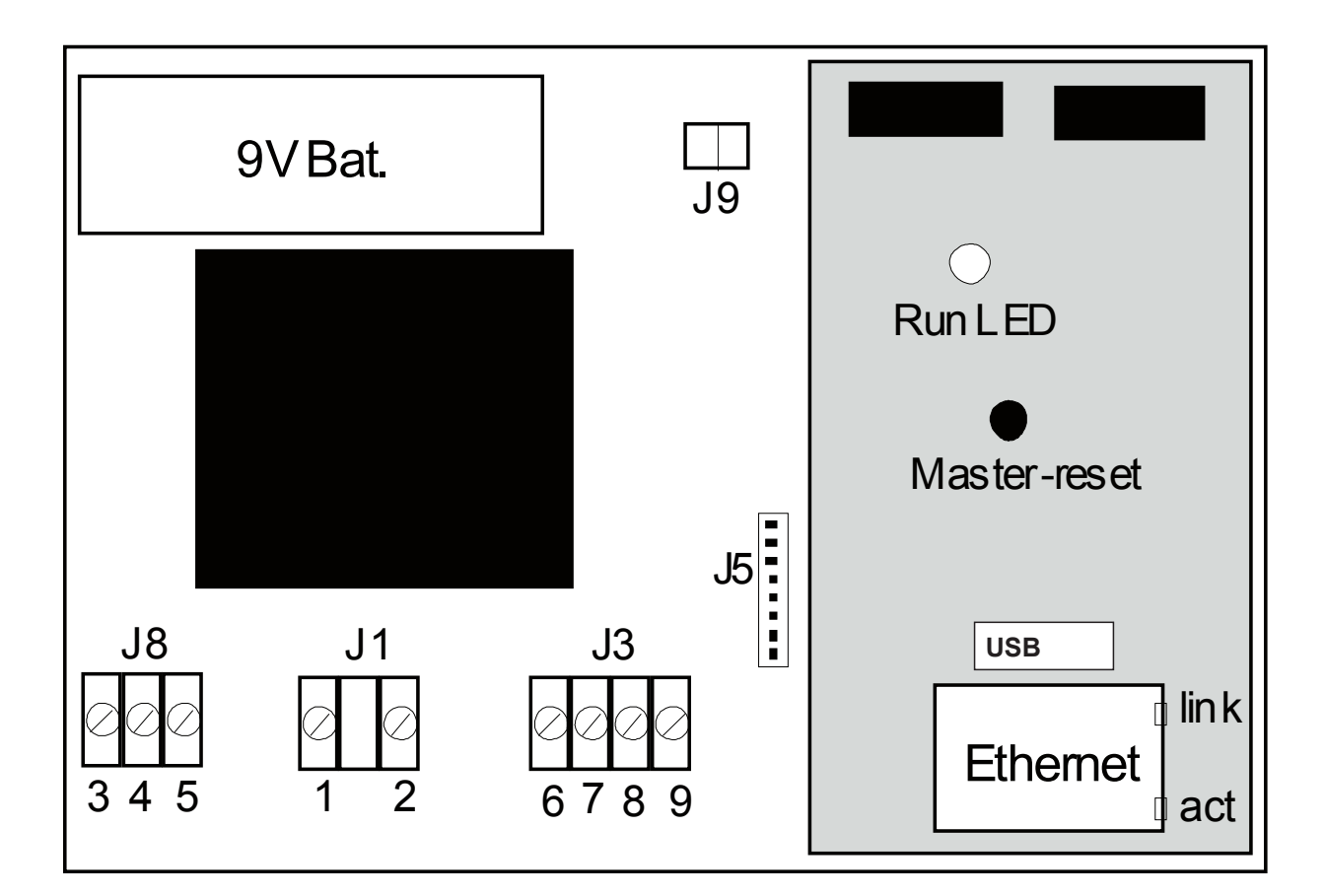

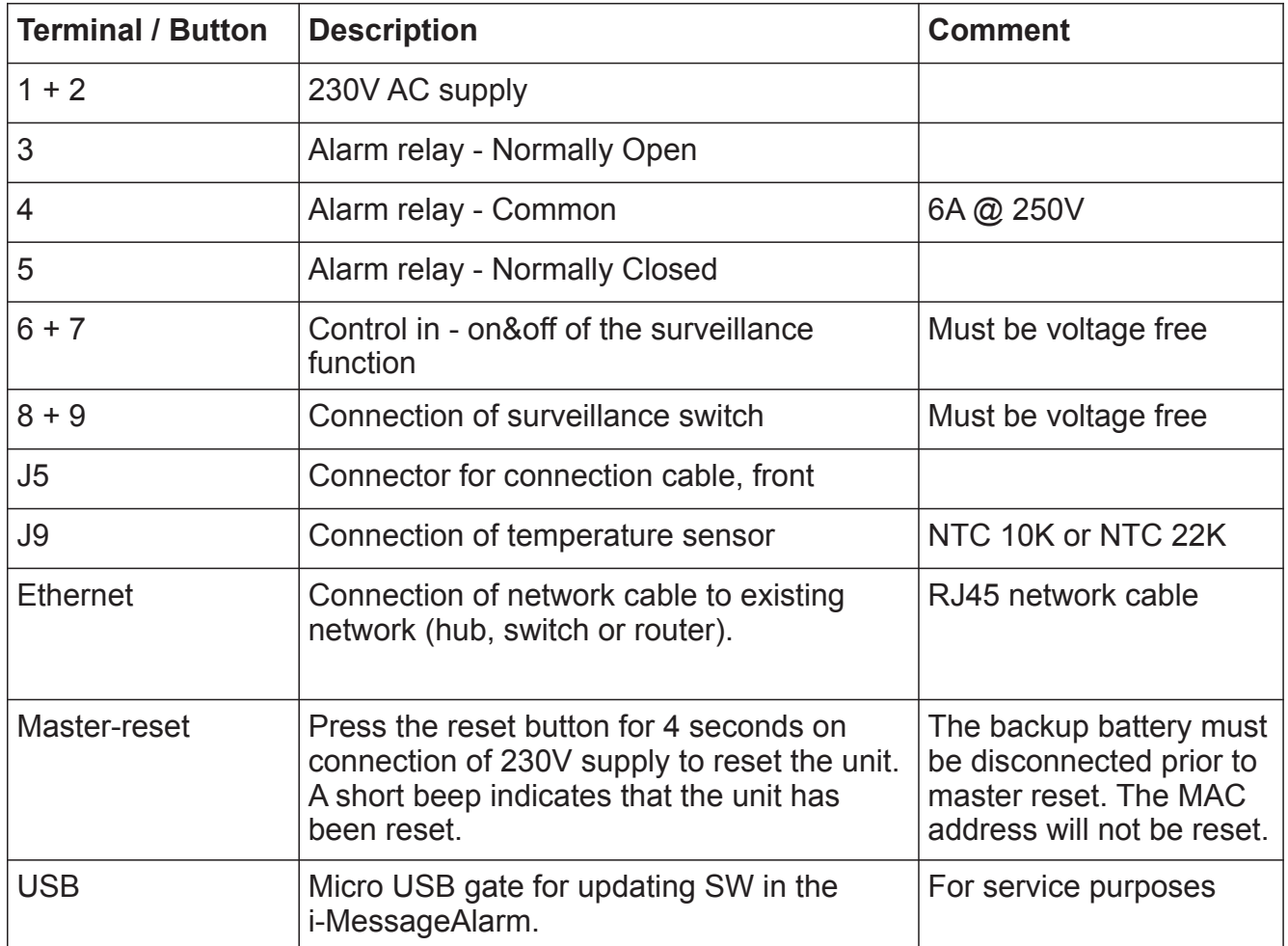

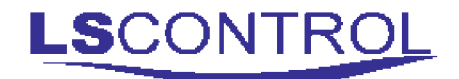

## **Connection of Patch Cable**

i-MessageAlarm must be connected to Ethernet/internet by patch cable. To ease the connection a click-on RJ45 plug is included. The plug is mounted after the patch cable is passed through the gland.

If a prewired patch cable is used and the existing plug is dismounted to pass the cable through the gland, it is very important to note whether the premounted plug was A or B mounted hence it is important that the cable is mounted the same way in both ends.

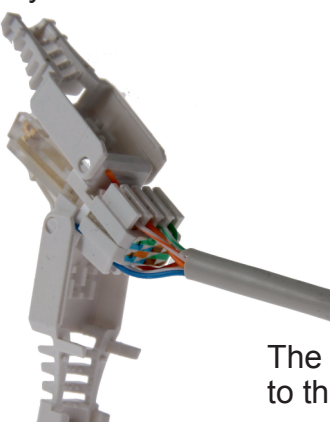

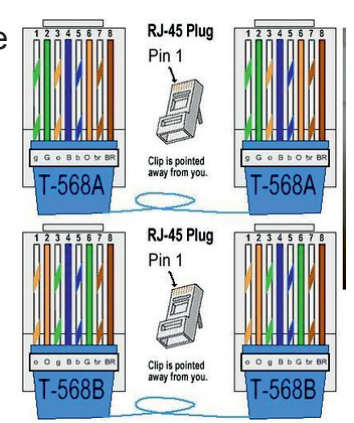

The click-on plug is A or B mounted according to the color coding scheme on the right.Δ

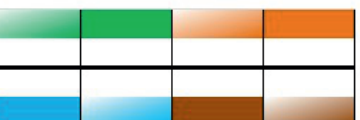

The plug on this picture is mounted according to color code B.

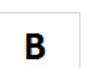

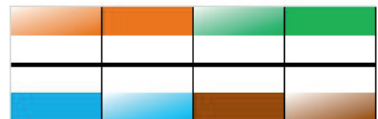

## **Start Up of i-MessageAlarm**

Start up the i-MessageAlarm with the front plate opened.

Turn on the supply for the i-MessageAlarm (connect terminals 6 and 7) and wait a few seconds until the unit is in operation (green lamp on front plate is lit). Run-lamp is flashing and if the network connection is working correctly ›link‹ will be lit and ›act‹ will be flashing randomly. If ›link‹ is not lit, please check the network connection.

Use a computer connected to the same network as i-MessageAlarm and enter: "*http://i-messagealarm/"*  in the address field in an internet-browser. You now have access to the i-MessageAlarm and an overview is displayed from which you have access to all functions in the i-MessageAlarm.

In case more i-MessageAlarms should be connected to the same network it is important to connect one alarm at a time and change / give the alarm a name (hostname) before connection the next alarm. Otherwise the internet is not able to identify the separate alarms from one another.

Please Note: When establishing contact to already connected i-MessageAlarms you need to enter the hostname into the internet browser.

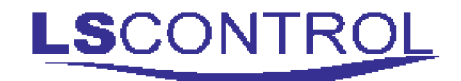

## **Overview and Functions**

The >Overview< screen provides a you with the most important current information from the i-MessageAlarm.

In the left side of the overview screen you find 6 blue bars. Clicking on one of the bars gives access to the different functions and settings in the i-MessageAlarm.

The separate functions are described in the following sections. Also in the back of this manual you will find an overview of all factory settings in the i-MessageAlarm.

**Note:** some menus requires entry of username and password. The default values are *admin* and *12345* respectively .

#### **LS**CONTROL i-MessageAlarm **Overview** Overview **Email Setup** Welcome to i-MessageAlarm. **Function Setup Status Temperature Setup Functionality:** Normally Closed Network & **Password Setup Operating Status: Off** Alarm: Off Battery Voltage: 0.0V Mail To: thj@lscontrol.dk Software Version: 1.0 Convright © 2016 LS Control A/S

### **Overview**

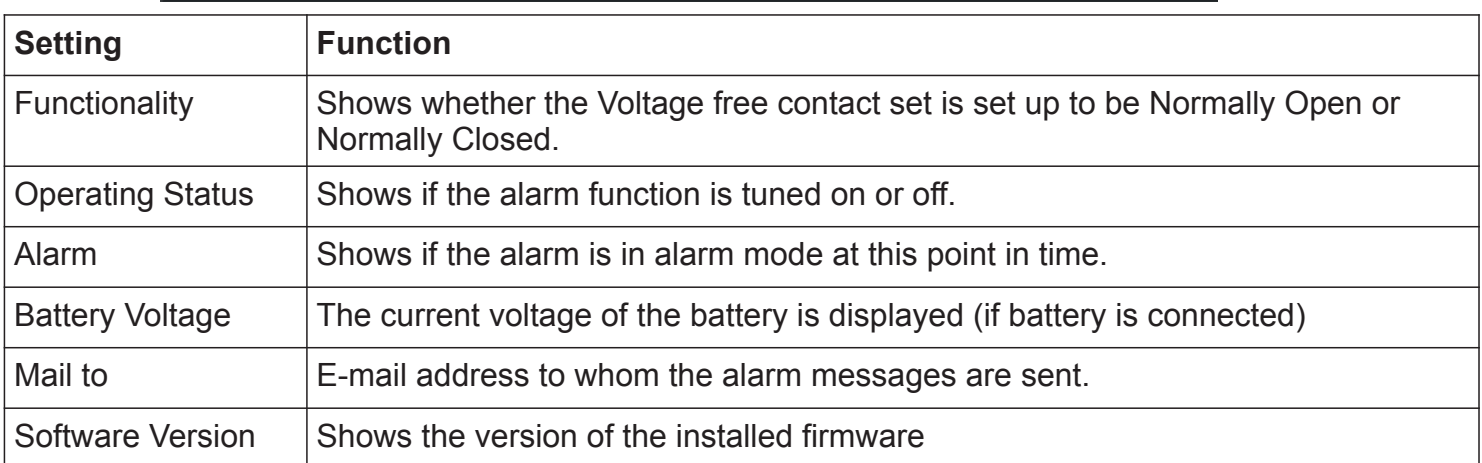

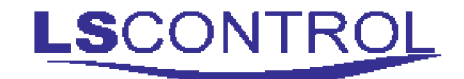

## **E-mail Setup**

This menu is access protected.

E-mail Setup is used for providing email addresses for sending alarm messages in case of alarm.

To use the email function, the user must have access to the existing email server (SMTP server). User name, password, mail address and server address are to be supplied by the IT-department/e-mail service provider. In the case of web-based free emails, you may need to allow access from a foreign application in settings with your mail provider.

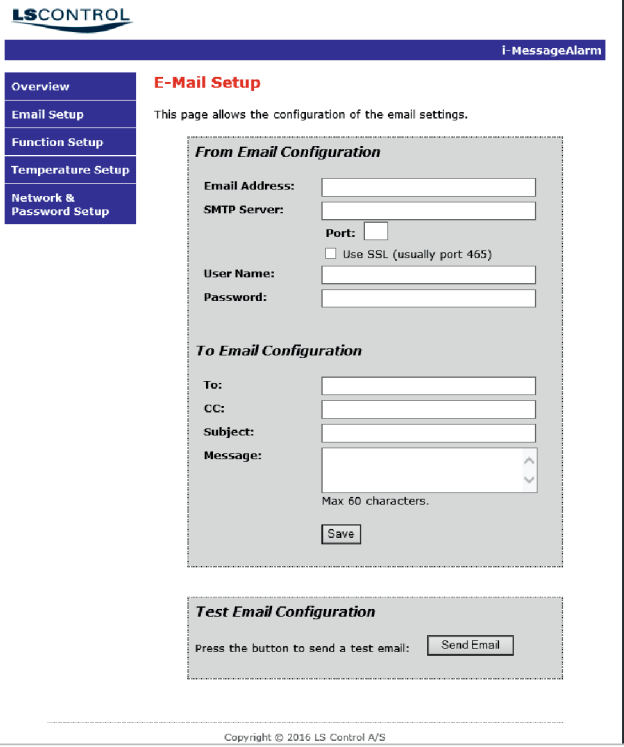

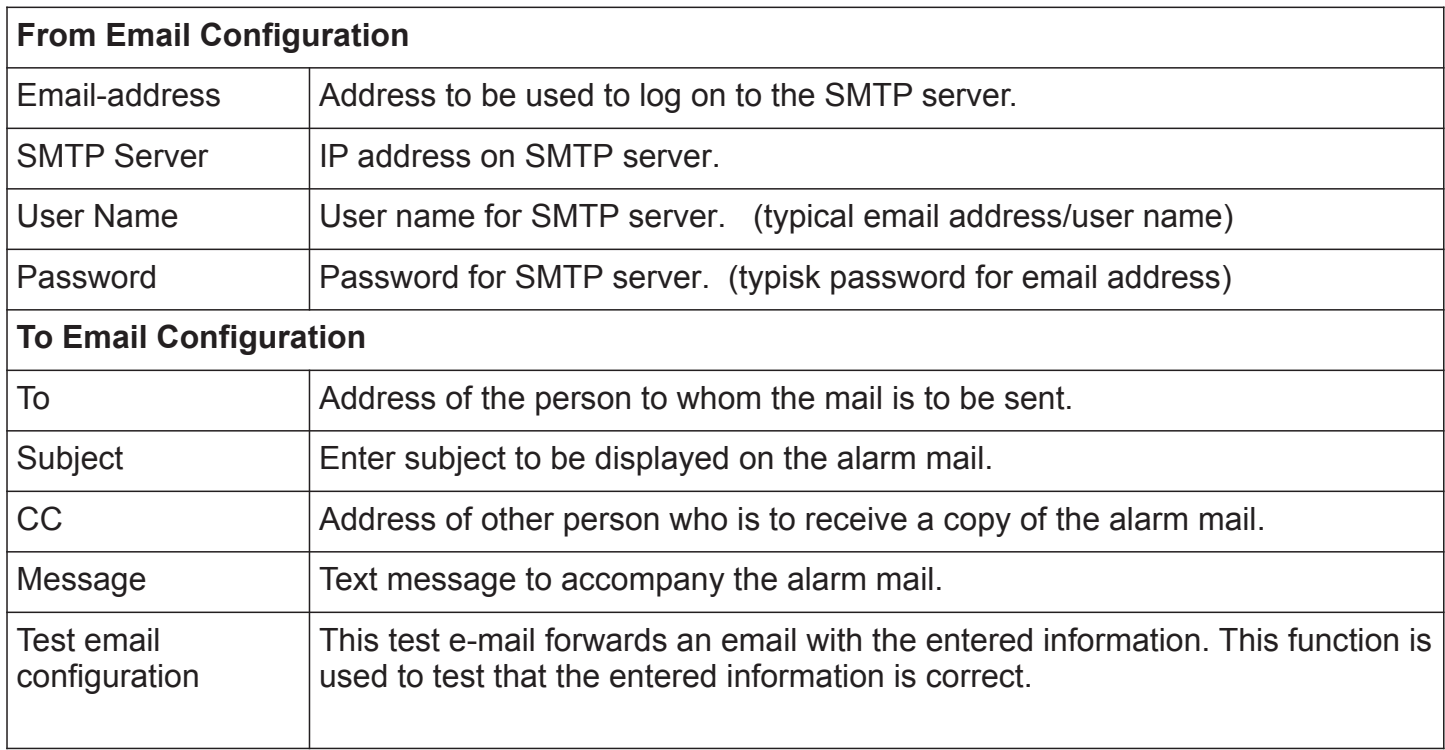

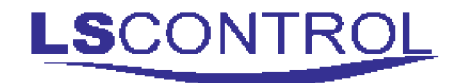

### **Function Setup**

This menu is access protected.

The alarm sound period, the number of times the alarm message is to be sent (if more than once), and, if required, a delay on activation of the alarm are set in this menu.

It is also possible to monitor the current battery voltage (if the battery is connected).

It is important to "Save" configuration if changes have been made.

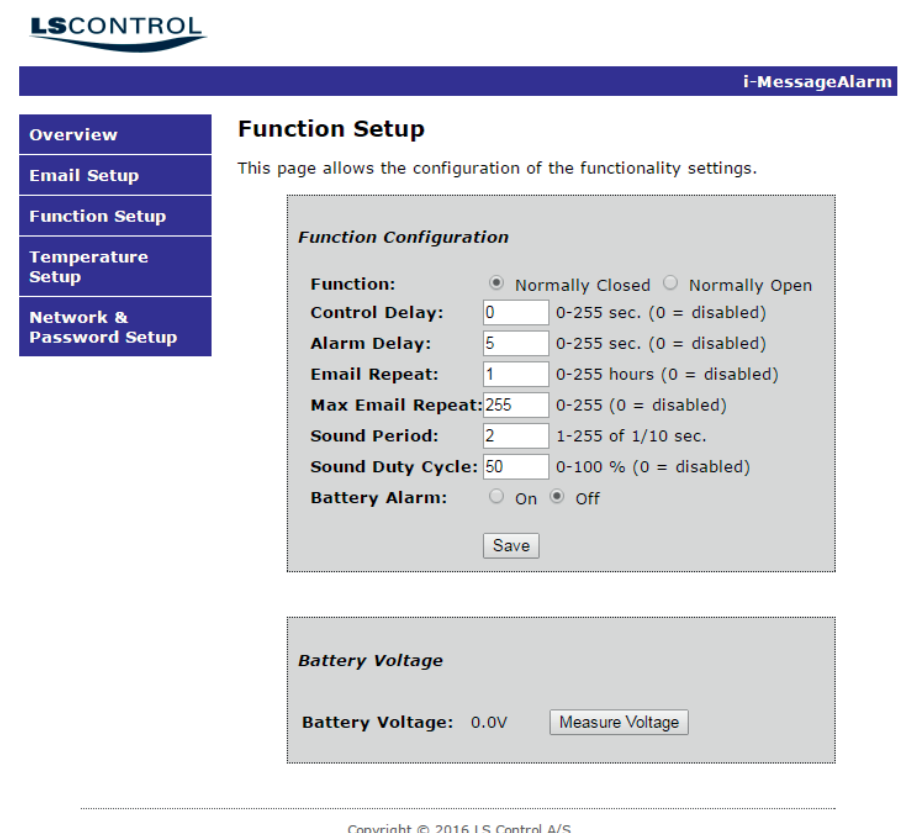

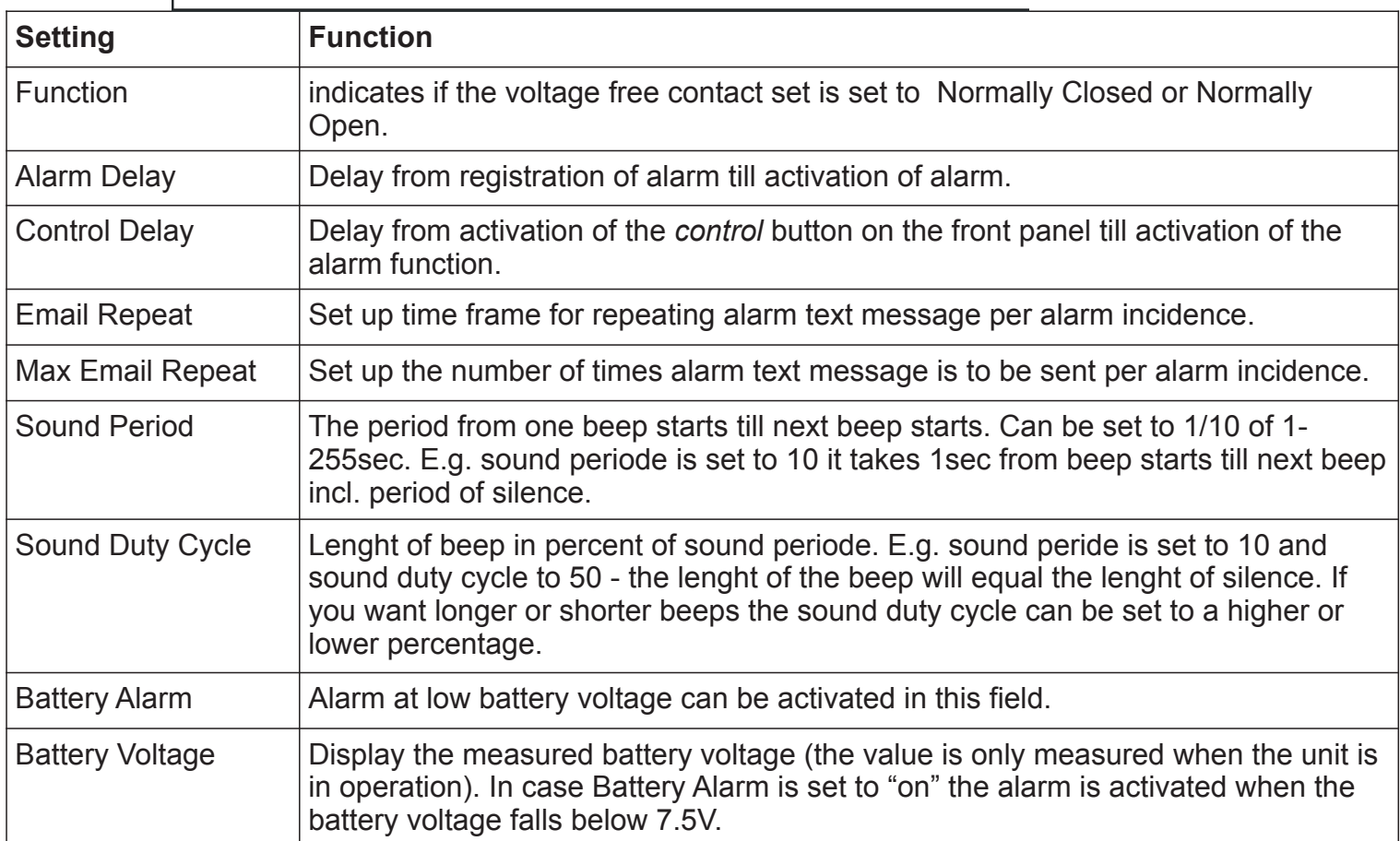

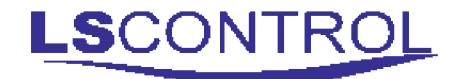

### **Temperature Setup**

This menu is access protected.

The i-MessageAlarm can be set to alert if the temperature falls outside a set temperature range. The current temperature is also displayed.

It is important to press "Save" if changes have been made.

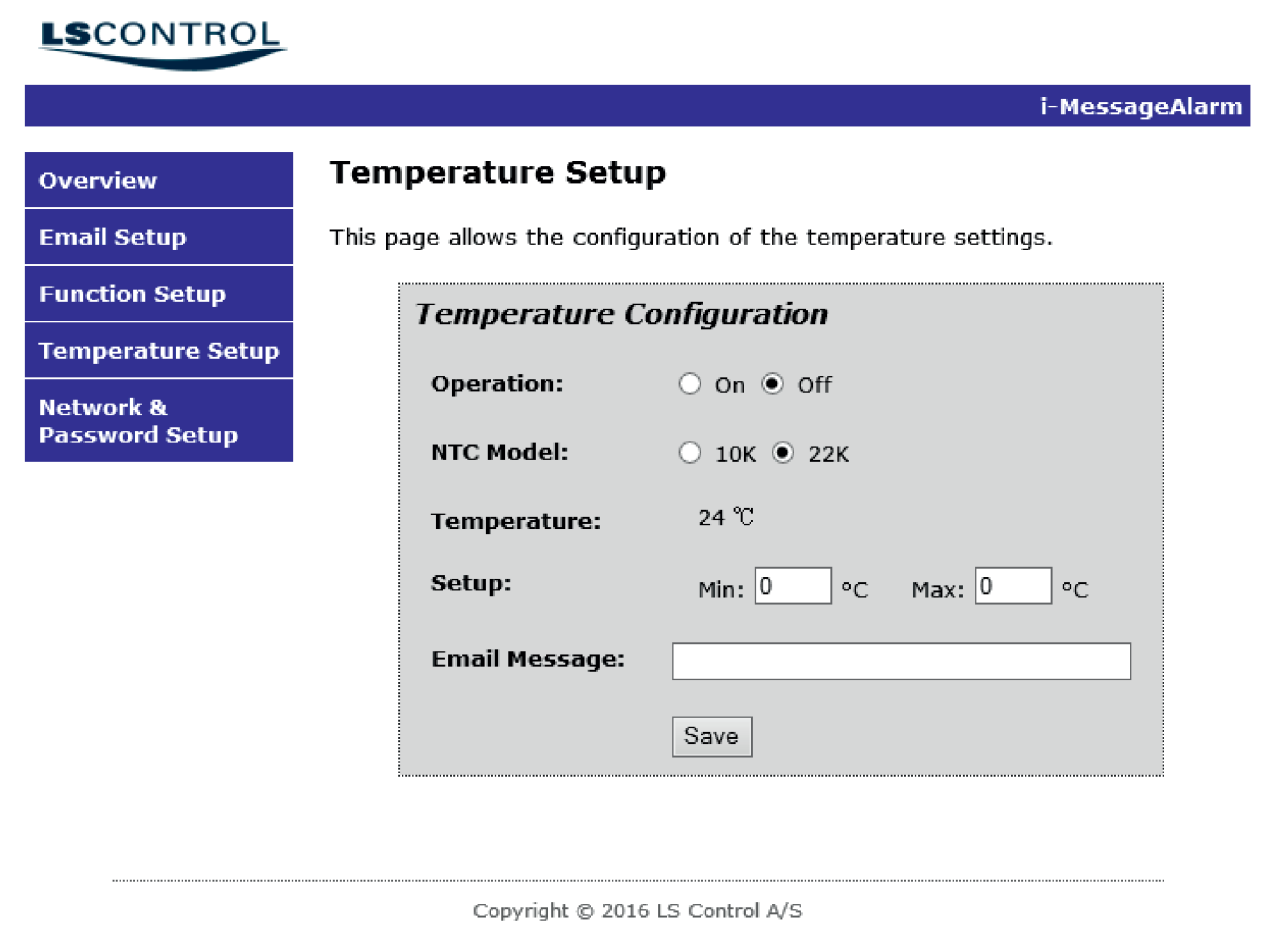

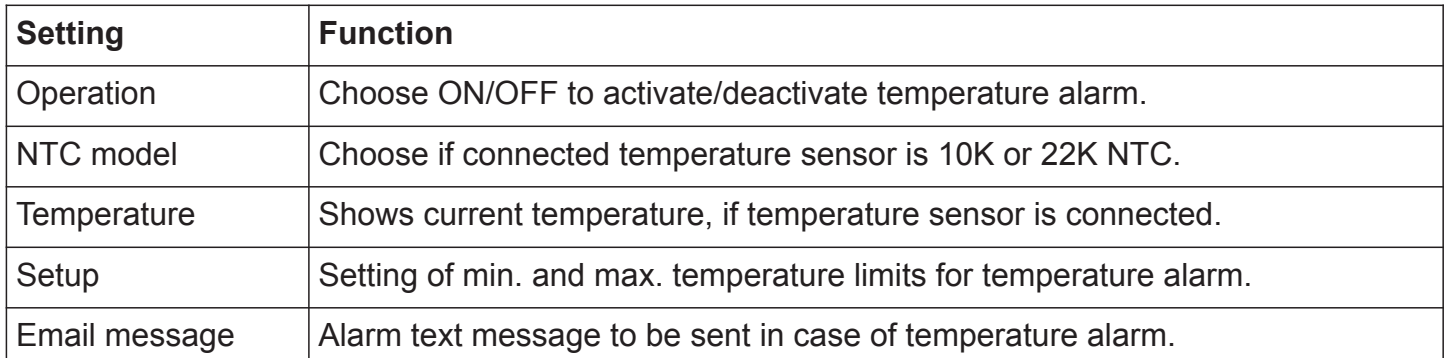

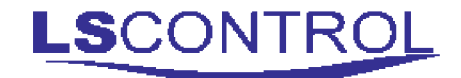

### **Network & Password Setup**

#### This menu is access protected.

The factory network settings include a unique MAC address ready for connection to a network with automatic allocation of IP address (DHCP). If, however, a master reset is performed, the MAC address will be reset to the factory setting. Only in cases where the MAC address has been manually changed it is neccessay to re-enter MAC address after maset reset.

If DHCP is not used on the network, the IP address must be entered manually. Contact your network or IT department for further information.

It is important to press "Save Config" if changes have been made.

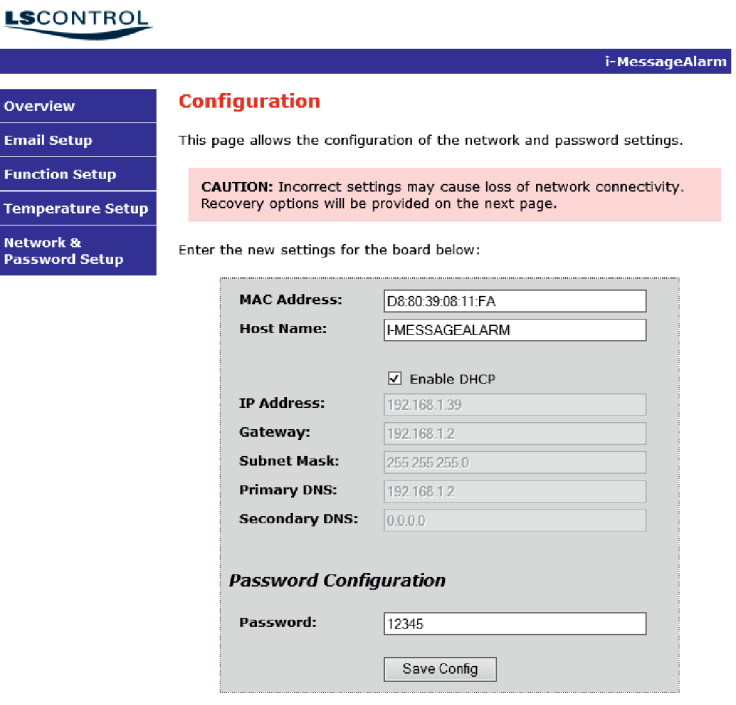

Copyright © 2016 LS Control A/S

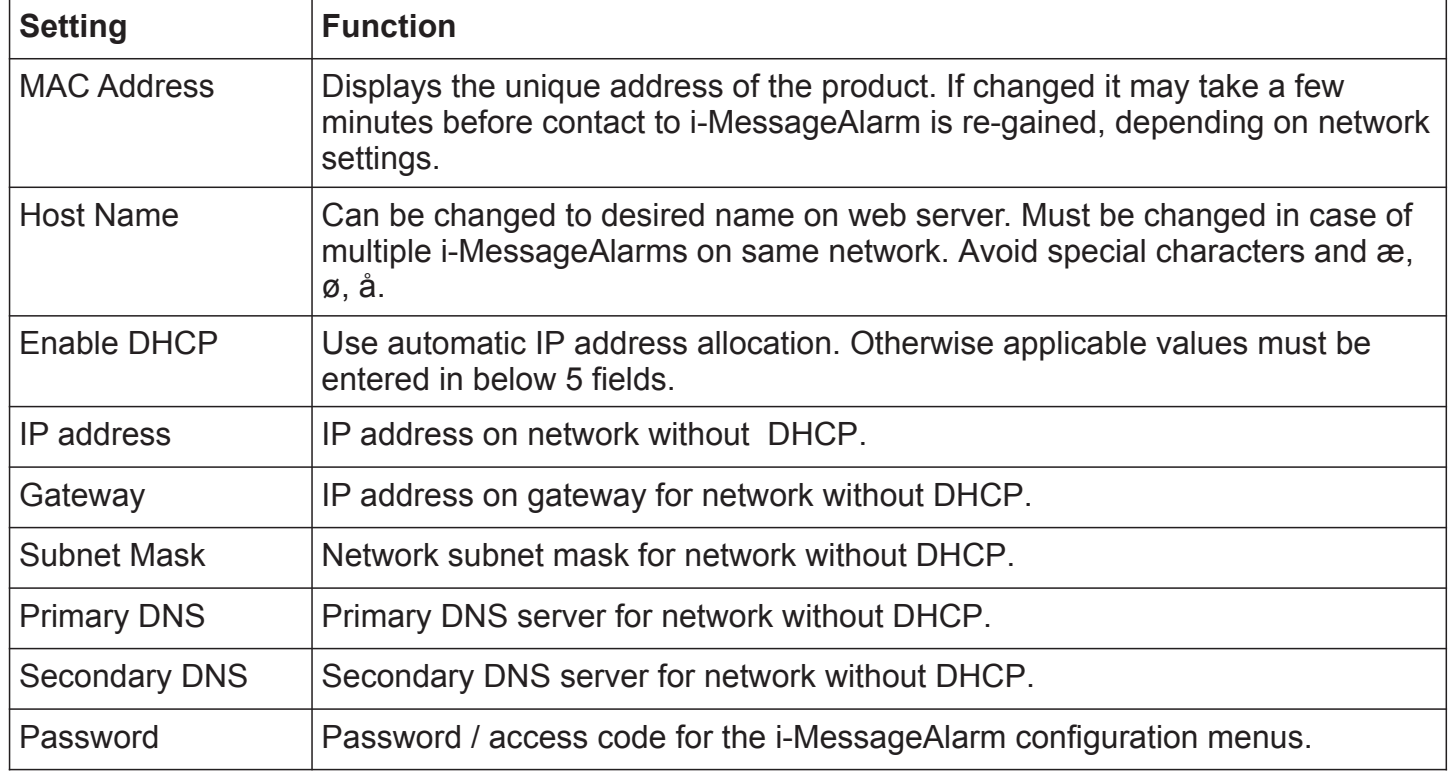

## **Factory Settings**

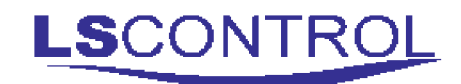

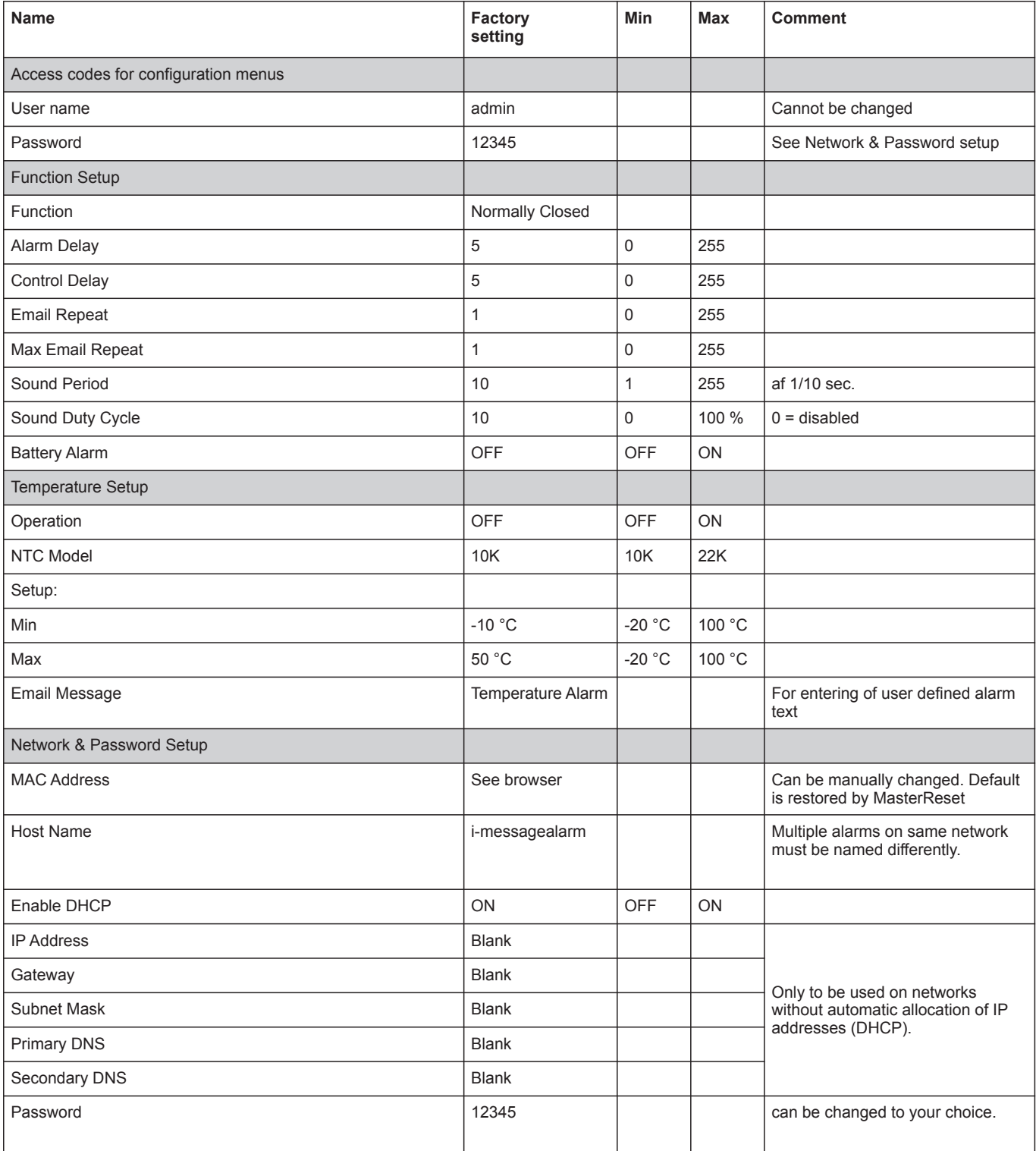

## **Custom Setup**

Changes may be entered below.

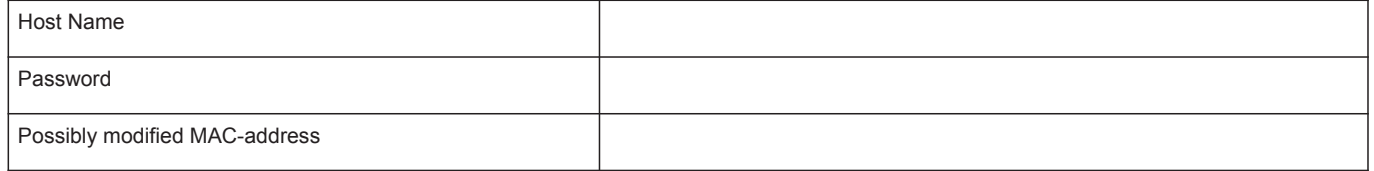

### **Technical Specifications:**

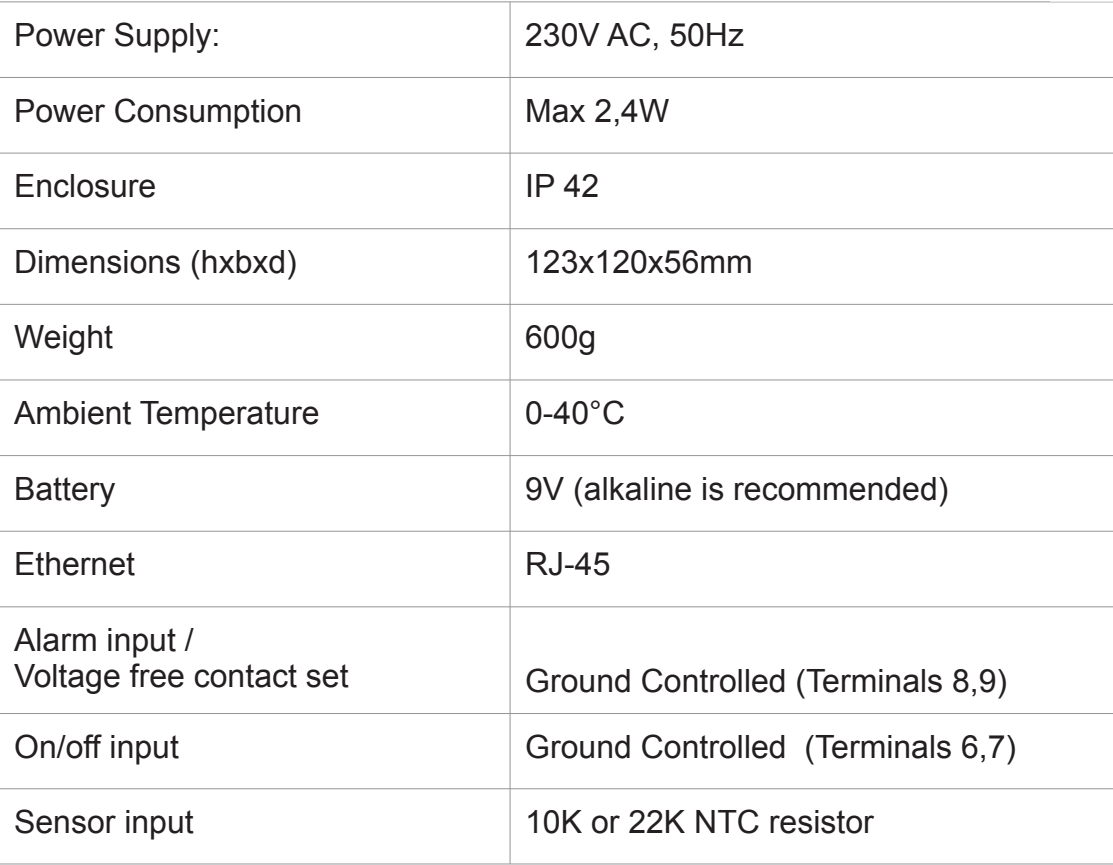

#### **WEEE**

Electrical and electronic equipment contains material which may be hazardous to human health and environment if it is not handled correctly at disposal.

Electrical and electronic equipment is marked with a crossed-out weelie bin logo. This logo symbolises that electrical and electronic equipment must not be disposed of together with normal household waste but must be collected separately.

Contact your local authorities for further information on disposal of equipment under the WEE directive.

#### **Applicable Standards**

EN 61000-6-1 and EN 61000-6-2 Electromagnetic compatibility (EMC) EN-60730-1 the Low Voltage Directive.

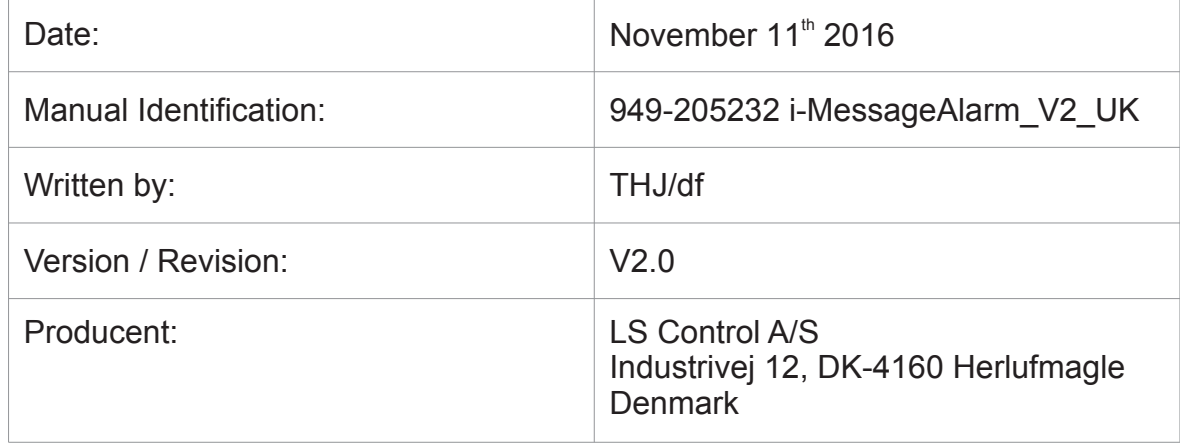

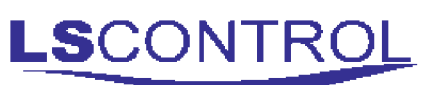

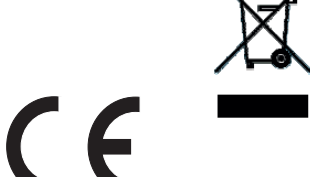